## LASA2025 Instructions d'envoi des Propositions de Réunion

Date limite d'envoi de propositions : 9 septembre 2024 à 17 h, ET.

## **Qu'est-ce qu'une Réunion?**

Les réunions sont des espaces organisés lors du Congrès annuel de LASA afin que les membres de l'Association puissent aborder des questions d'intérêt commun dans un cadre privé. Les propositions de réunions soumises via le système de soumission en ligne sont programmées au cours de la journée. Tout membre de la LASA peut faire une demande d'espace pour une réunion. Les propositions de réunions sont acceptées dans la mesure où il y a de l'espace disponible.

## **Avant de commencer, veuillez vérifier :**

• Toute personne faisant une demande de réunion doit être membre actuel de la LASA. L'adhésion ou l'abonnement *All Access* doit être renouvelé avant le **9 septembre 2024**. Pour d'autres dates limites, veuillez consulter : https://lasaweb.org/fr/lasa2025/important-dates/

• Si un nom n'apparaît pas dans le système de proposition, c'est parce que cette personne n'est pas membre de la LASA. Veuillez lui demander d'adhérer ou de renouveler son adhésion à la LASA ou son abonnement *All Access* : https://members.lasaweb.org/jru/.

• Vous ne pourrez pas sauvegarder une proposition dans le système pour y revenir plus tard. Vous devez d'abord soumettre la proposition avant de pouvoir la modifier. Si elle est correctement soumise, un message de confirmation s'affichera sur votre écran et vous recevrez un courriel. Vous pourrez modifier la proposition jusqu'au **9 septembre 2024 à 17 h**, **ET**.

## **Étapes pour envoyer une Proposition de Réunion**

**Étape 1 :** Cliquez sur le lien https://lasaweb.org/fr/lasa2025/proposals/. Sélectionnez *Soumettre une proposition* et écrivez votre numéro de membre de LASA et votre mot de passe.

**Étape 2 :** Sélectionnez *Submit or Edit a Proposal*.

**Étape 3 :** Sélectionnez *Submit A Paper, Panel, or Special Event*.

**Étape 4 :** Sélectionnez *Special Events*.

**Étape 5 :** Sélectionnez *Meeting* dans la section Sous-domaines (Sub-Track).

**Étape 6 :** Écrivez le titre de l'événement spécial et ajoutez un court commentaire sur celui-ci. Cliquez ensuite sur *Accept and Continue*. Le titre de la session doit commencer par une majuscule, doit contenir moins de 25 mots, et le résumé doit comporter moins de 250 mots.

**Étape 7 :** Vous apparaîtrez automatiquement comme *Contact Person* pour cet événement. Si vous ne désirez pas être la personne de contact, sélectionnez *Remove* à côté de votre nom, sous la colonne *Action*.

**Étape 8 :** Ajoutez tous les contacts supplémentaires en écrivant leur nom (ou une partie) dans la case et cliquez sur *Search by Last Name.* Sélectionnez ensuite leur rôle : *Add Contact Person*. Continuez jusqu'à ce que tous les contacts aient été ajoutés à la session.

Remarque : Si l'un des participants ne figure pas sur la liste, c'est parce-qu'il n'est pas membre actuel de la LASA. Veuillez leur demander d'adhérer ou de renouveler leur adhésion à LASAou leur abonnement *All Access*. Ensuite, vous devrez modifier la proposition pour les rajouter et ceci avant le **9 septembre 2024 à 17 h**, **ET**.

**Étape 9 :** Après avoir ajouté tous les contacts/les organisateurs relatifs à l'événement, cliquez sur *Accept and Continue*.

**Étape 10 :** Réviser les informations, modifiez-les si nécessaire et cliquez ensuite sur *Accept and Continue*.

Vous venez de soumettre une demande de proposition pour une réunion pour LASA2025. Un message de confirmation s'affichera sur votre écran et vous recevrez un courriel confirmant votre demande. Si vous ne recevez pas de courriel, veuillez nous contacter à lasa@lasaweb.org pour confirmer la soumission de votre demande avant le **9 septembre 2024 à 17 h**, **ET**.

Merci de l'intérêt que vous portez au LASA2025!

**LATIN AMERICAN STUDIES ASSOCIATION** 4338 Bigelow Blvd Pittsburgh, PA 15213 lasa@lasaweb.org Tel: (412) 648-7929 Fax: (610) 492-2791

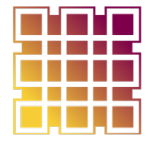

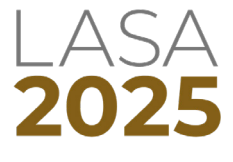